## **Hoe installeert u de koppeling tussen een verfweegschaal en PlanManager?**

PlanManager

Pagina 1 / 25 **(c) 2024 InSyPro <christof@insypro.com> | 2024-05-20 22:09** [URL: http://faq.insypro.com/index.php?action=artikel&cat=0&id=266&artlang=nl](http://faq.insypro.com/index.php?action=artikel&cat=0&id=266&artlang=nl)

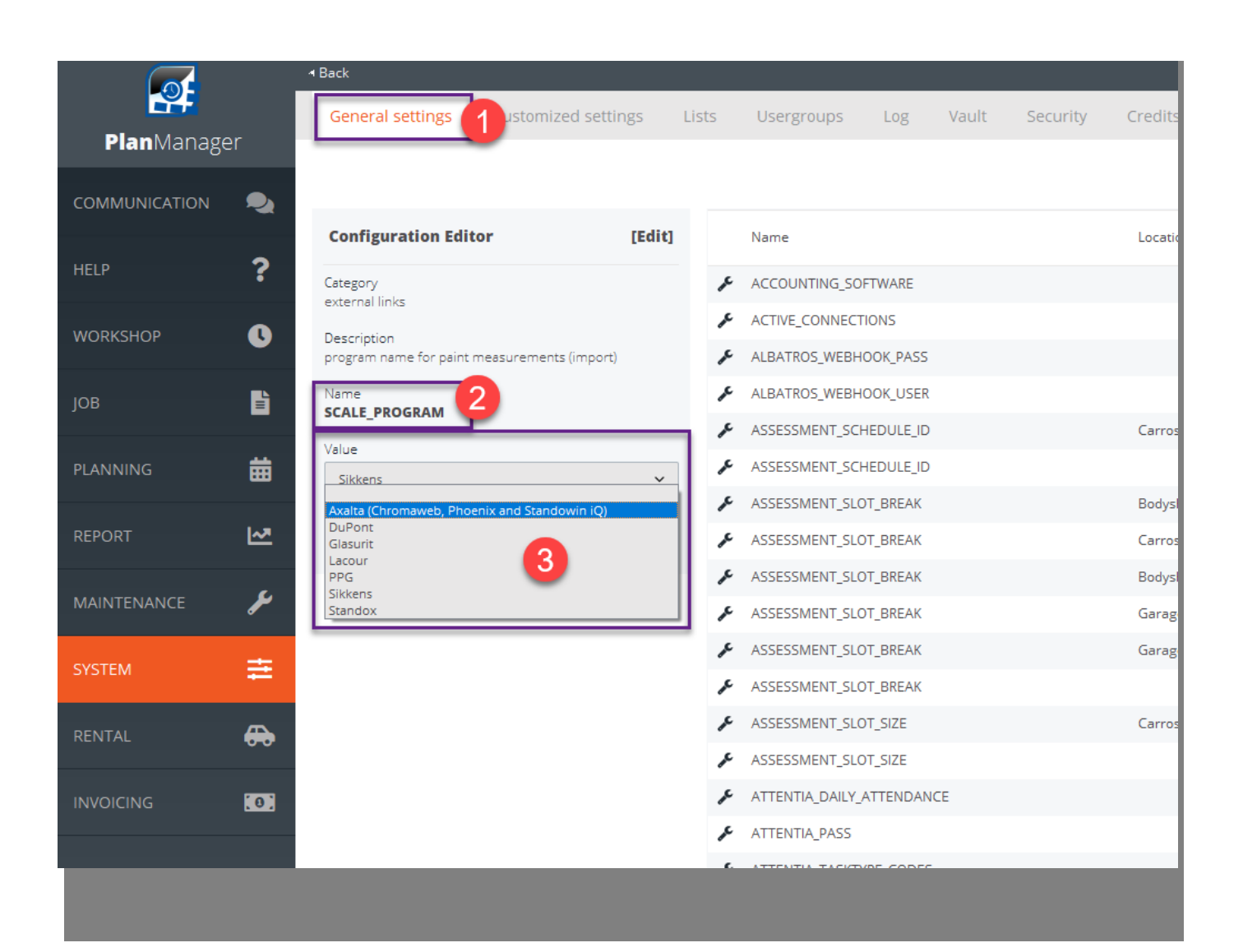

Pagina 2 / 25 **(c) 2024 InSyPro <christof@insypro.com> | 2024-05-20 22:09** [URL: http://faq.insypro.com/index.php?action=artikel&cat=0&id=266&artlang=nl](http://faq.insypro.com/index.php?action=artikel&cat=0&id=266&artlang=nl)

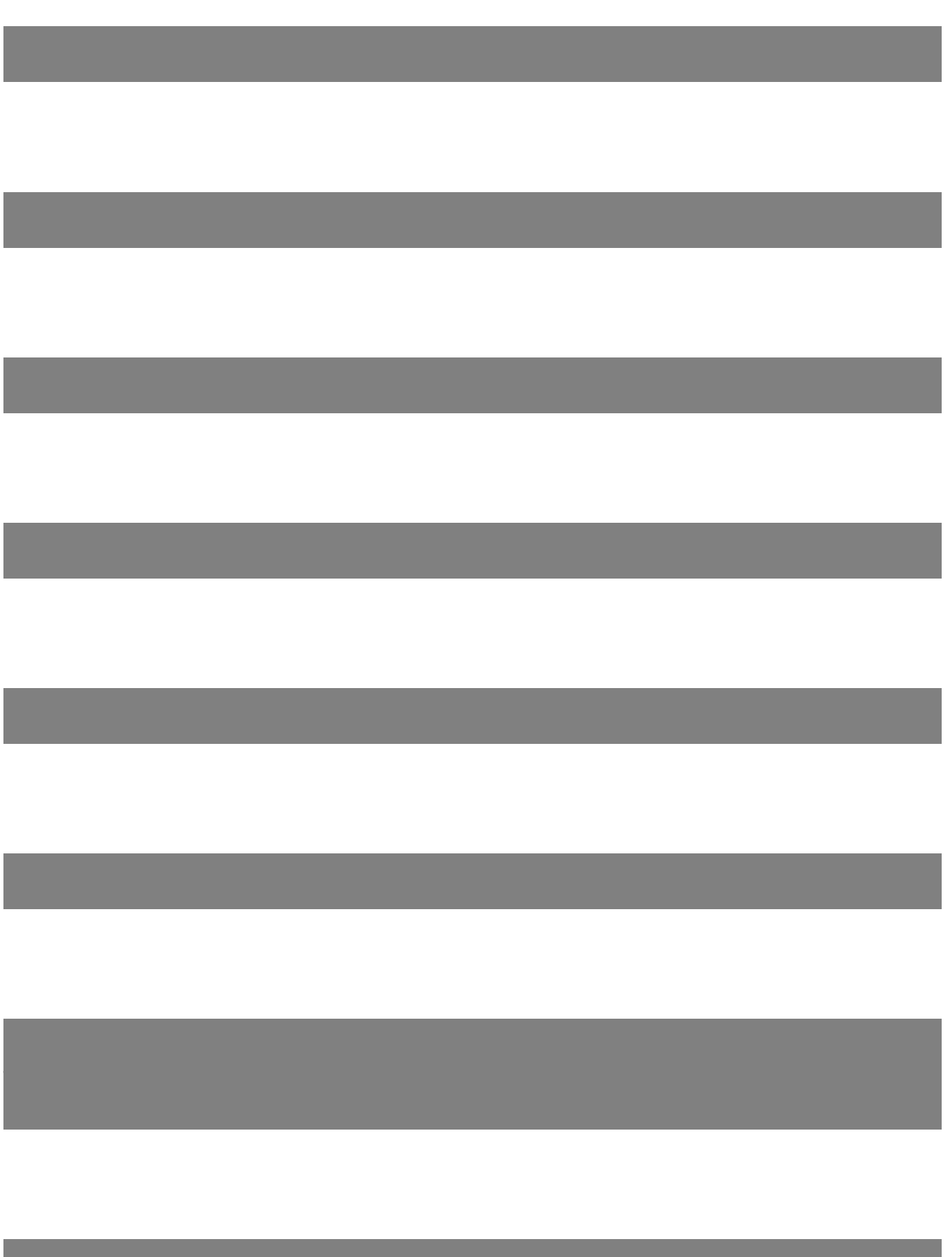

Pagina 3 / 25 **(c) 2024 InSyPro <christof@insypro.com> | 2024-05-20 22:09** [URL: http://faq.insypro.com/index.php?action=artikel&cat=0&id=266&artlang=nl](http://faq.insypro.com/index.php?action=artikel&cat=0&id=266&artlang=nl)

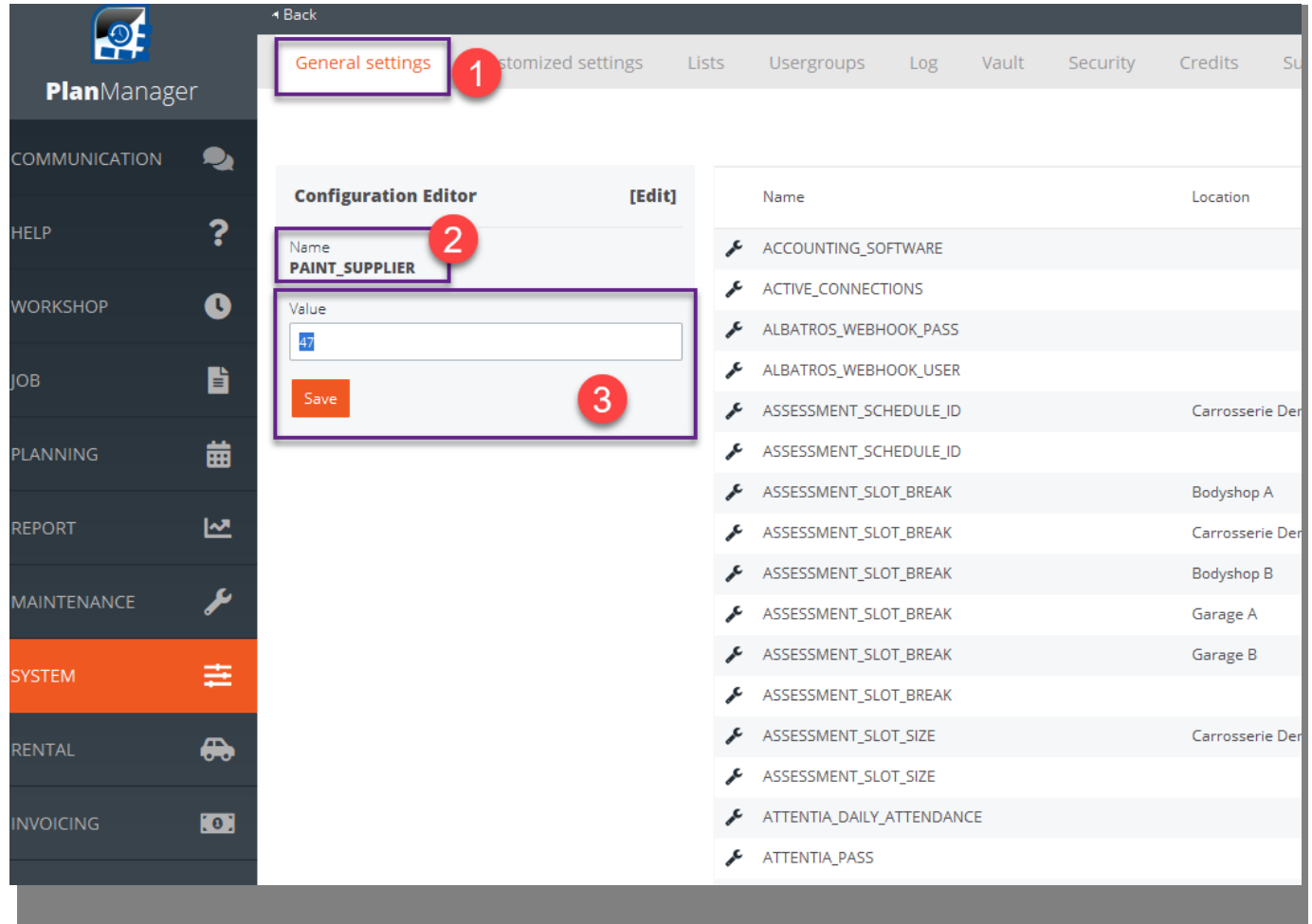

Pagina 4 / 25 **(c) 2024 InSyPro <christof@insypro.com> | 2024-05-20 22:09** [URL: http://faq.insypro.com/index.php?action=artikel&cat=0&id=266&artlang=nl](http://faq.insypro.com/index.php?action=artikel&cat=0&id=266&artlang=nl)

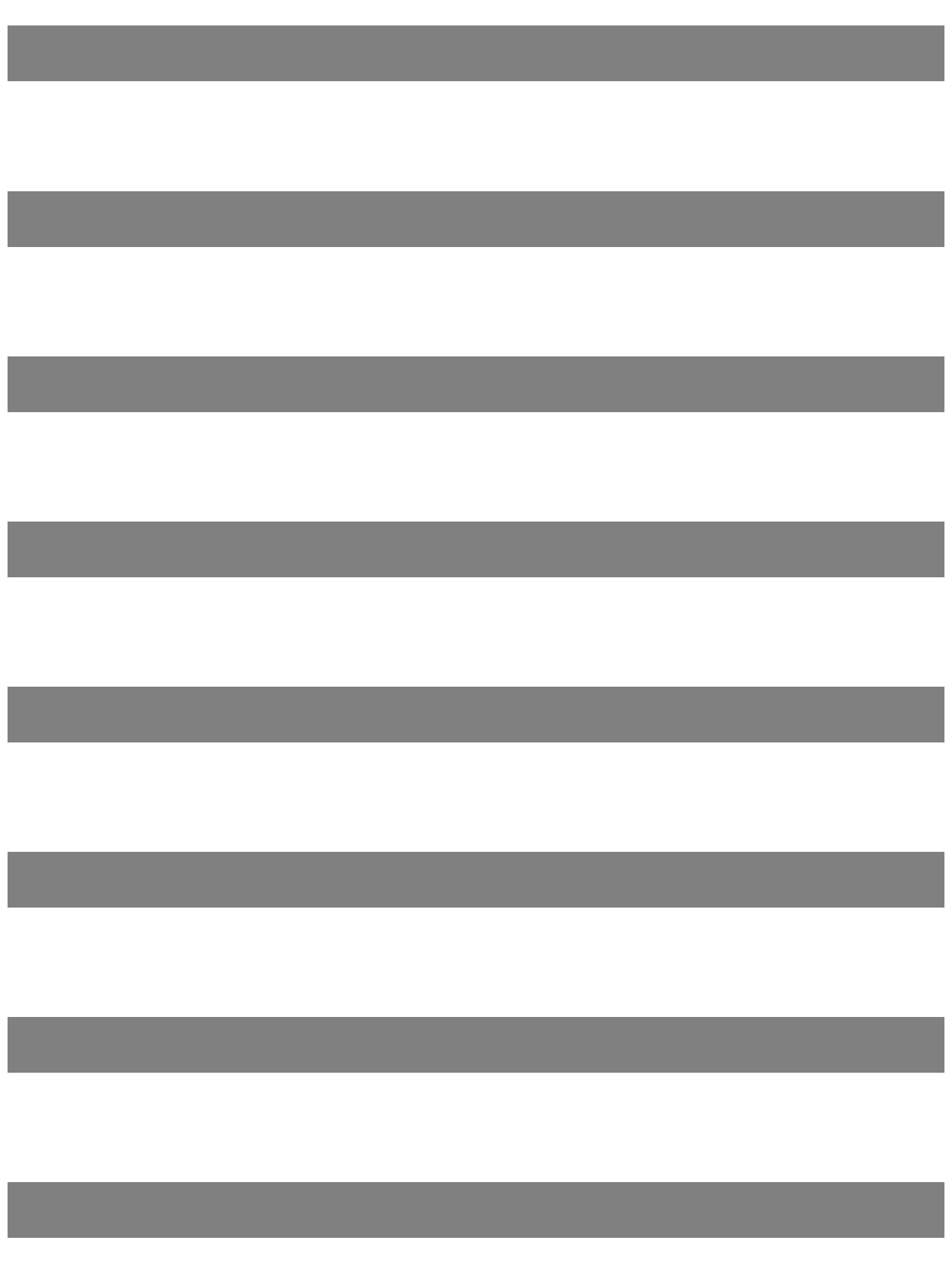

Pagina 5 / 25 **(c) 2024 InSyPro <christof@insypro.com> | 2024-05-20 22:09** [URL: http://faq.insypro.com/index.php?action=artikel&cat=0&id=266&artlang=nl](http://faq.insypro.com/index.php?action=artikel&cat=0&id=266&artlang=nl)

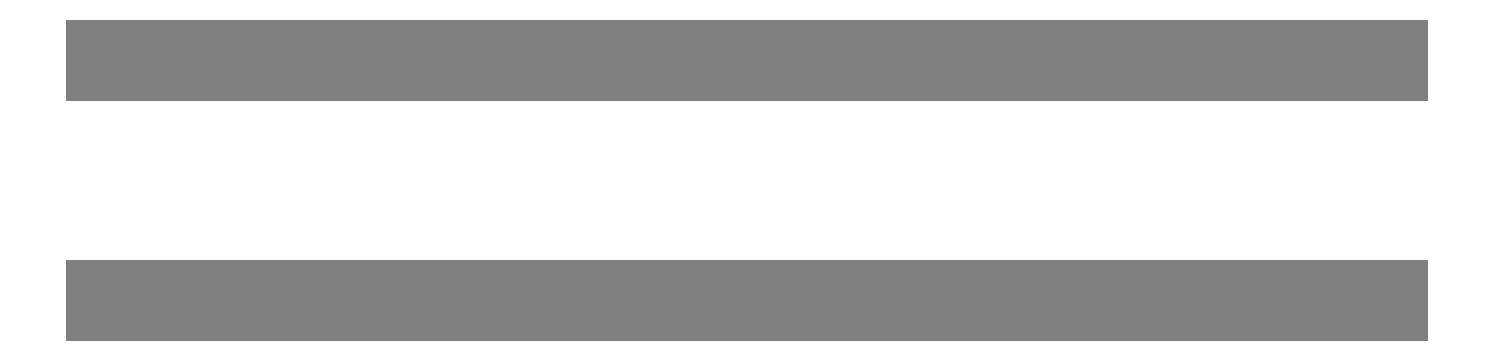

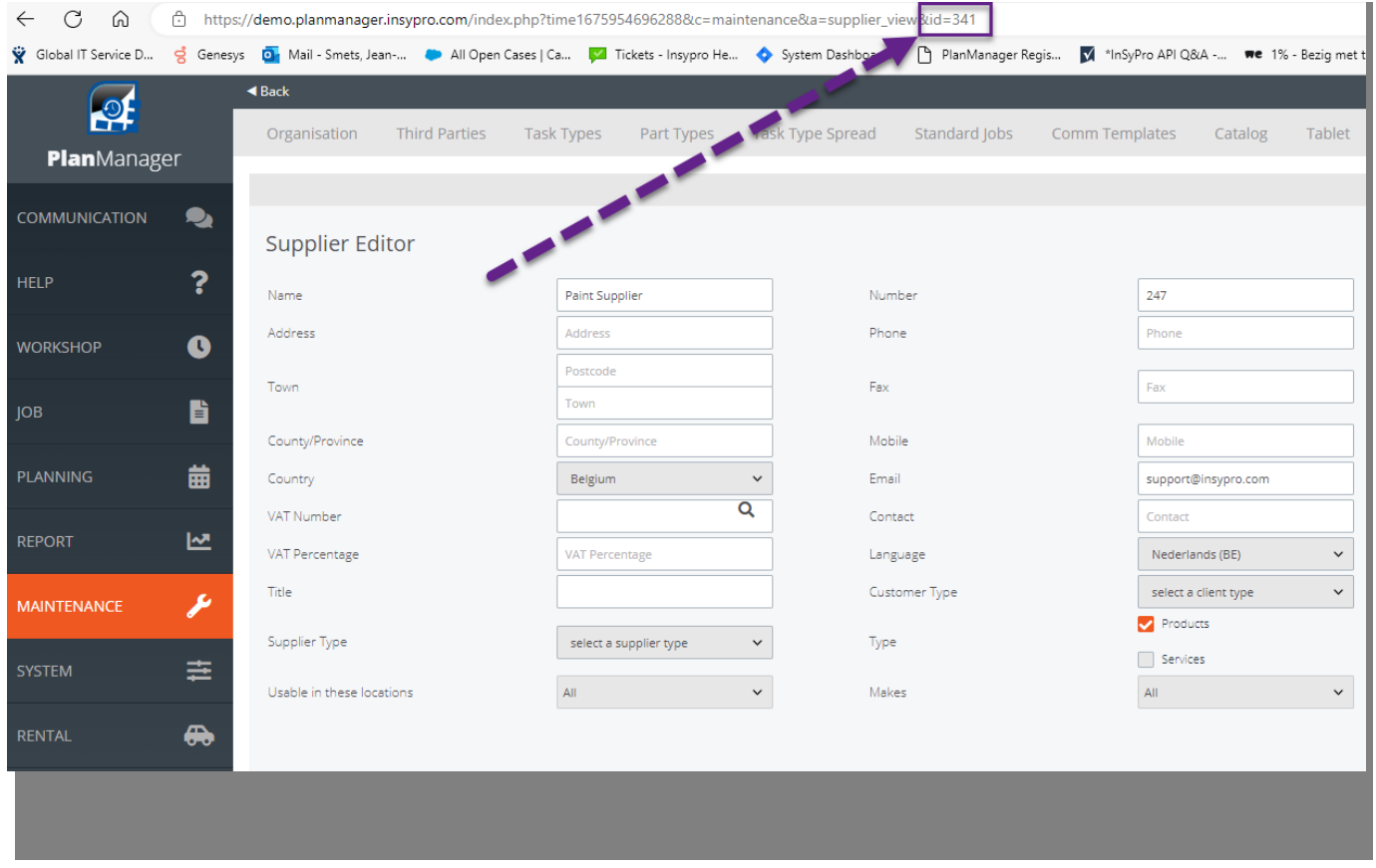

Pagina 6 / 25 **(c) 2024 InSyPro <christof@insypro.com> | 2024-05-20 22:09** [URL: http://faq.insypro.com/index.php?action=artikel&cat=0&id=266&artlang=nl](http://faq.insypro.com/index.php?action=artikel&cat=0&id=266&artlang=nl) PlanManager Watcher

Pagina 7 / 25 **(c) 2024 InSyPro <christof@insypro.com> | 2024-05-20 22:09** [URL: http://faq.insypro.com/index.php?action=artikel&cat=0&id=266&artlang=nl](http://faq.insypro.com/index.php?action=artikel&cat=0&id=266&artlang=nl)

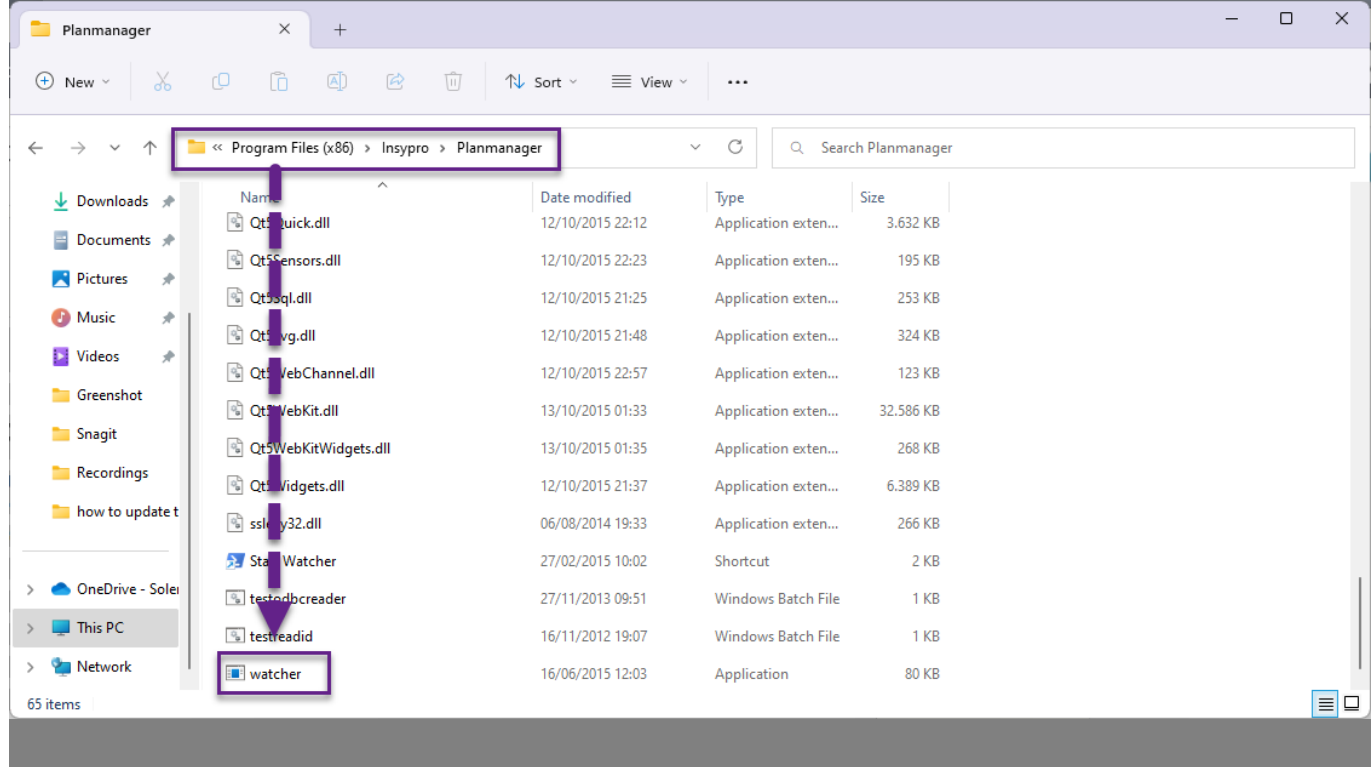

Configuratie van PlanManager Watcher:

Pagina 8 / 25

**(c) 2024 InSyPro <christof@insypro.com> | 2024-05-20 22:09** [URL: http://faq.insypro.com/index.php?action=artikel&cat=0&id=266&artlang=nl](http://faq.insypro.com/index.php?action=artikel&cat=0&id=266&artlang=nl)

and the state of the state of the state

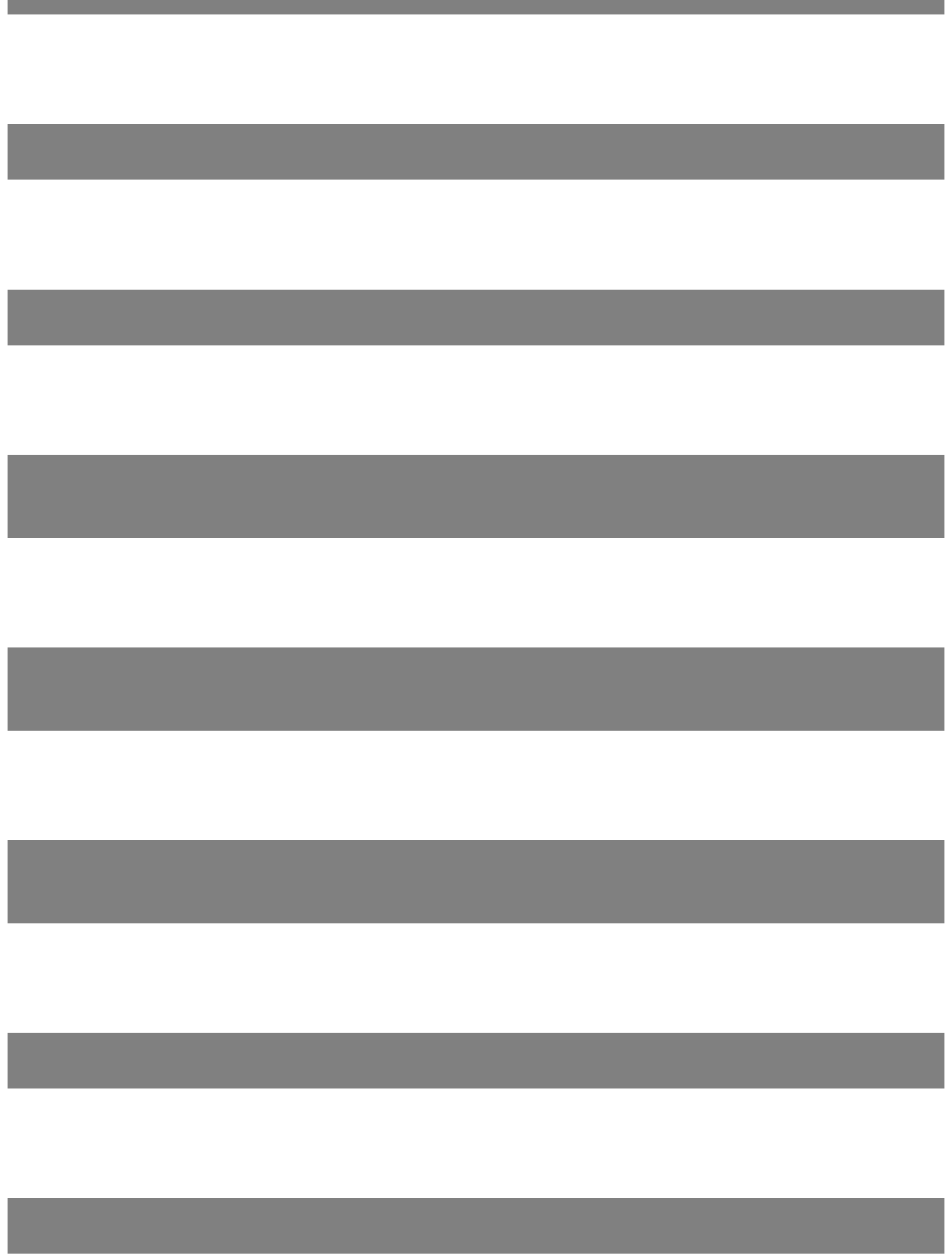

Pagina 9 / 25 **(c) 2024 InSyPro <christof@insypro.com> | 2024-05-20 22:09** [URL: http://faq.insypro.com/index.php?action=artikel&cat=0&id=266&artlang=nl](http://faq.insypro.com/index.php?action=artikel&cat=0&id=266&artlang=nl)

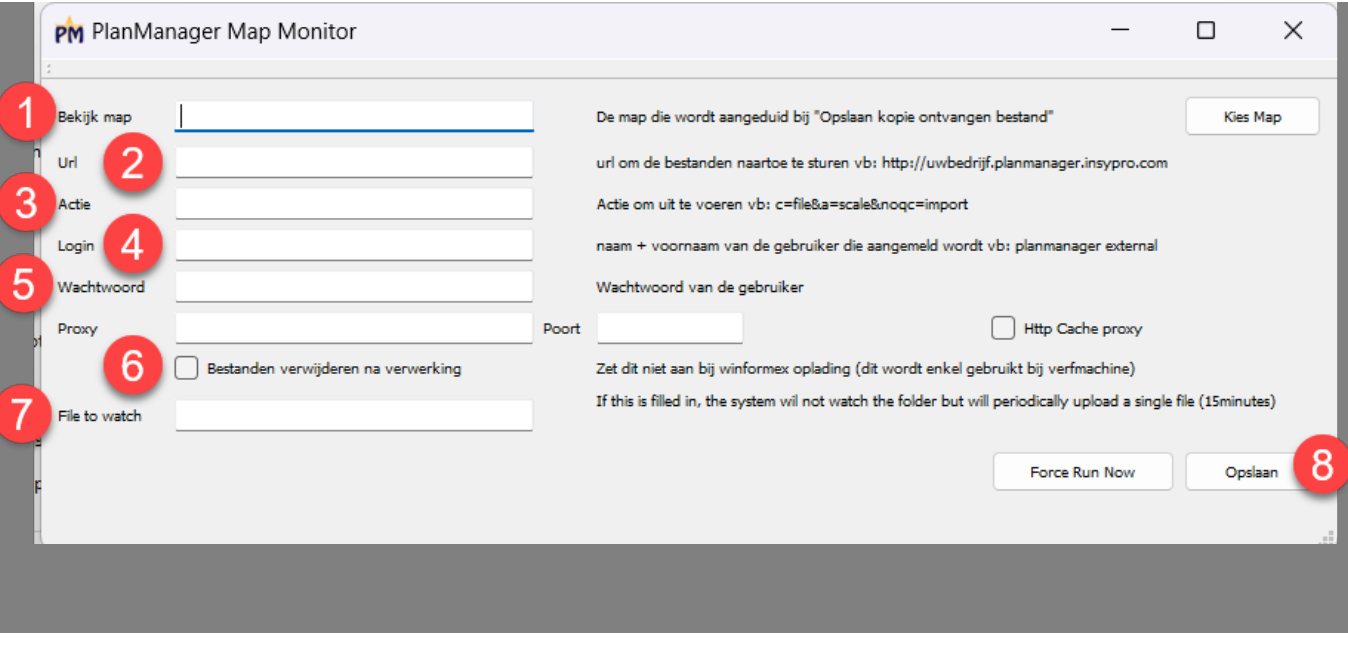

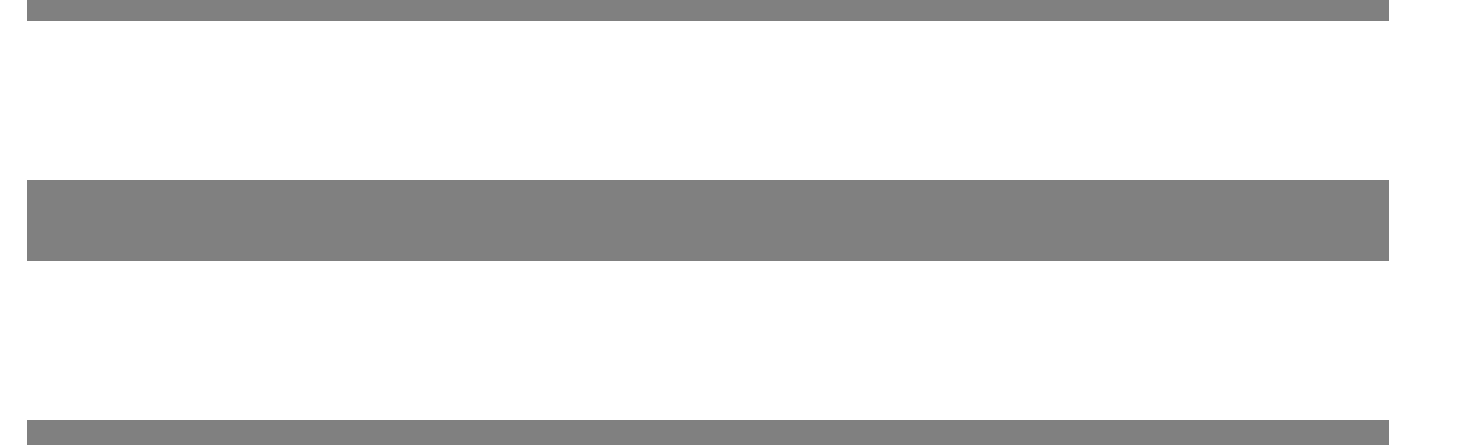

Pagina 10 / 25 **(c) 2024 InSyPro <christof@insypro.com> | 2024-05-20 22:09** [URL: http://faq.insypro.com/index.php?action=artikel&cat=0&id=266&artlang=nl](http://faq.insypro.com/index.php?action=artikel&cat=0&id=266&artlang=nl)

Watcher opstarten op opstart-pc

Pagina 11 / 25 **(c) 2024 InSyPro <christof@insypro.com> | 2024-05-20 22:09** [URL: http://faq.insypro.com/index.php?action=artikel&cat=0&id=266&artlang=nl](http://faq.insypro.com/index.php?action=artikel&cat=0&id=266&artlang=nl)

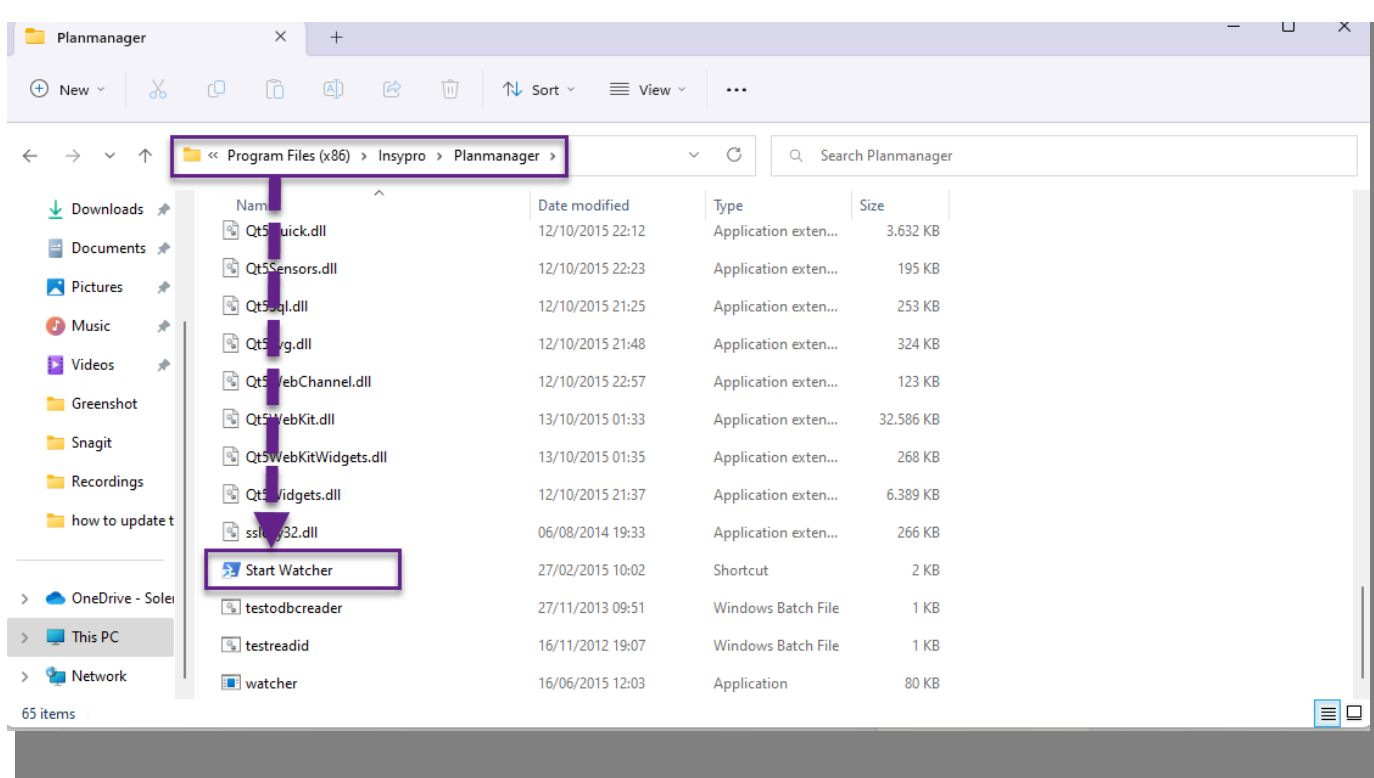

Pagina 12 / 25 **(c) 2024 InSyPro <christof@insypro.com> | 2024-05-20 22:09** [URL: http://faq.insypro.com/index.php?action=artikel&cat=0&id=266&artlang=nl](http://faq.insypro.com/index.php?action=artikel&cat=0&id=266&artlang=nl)

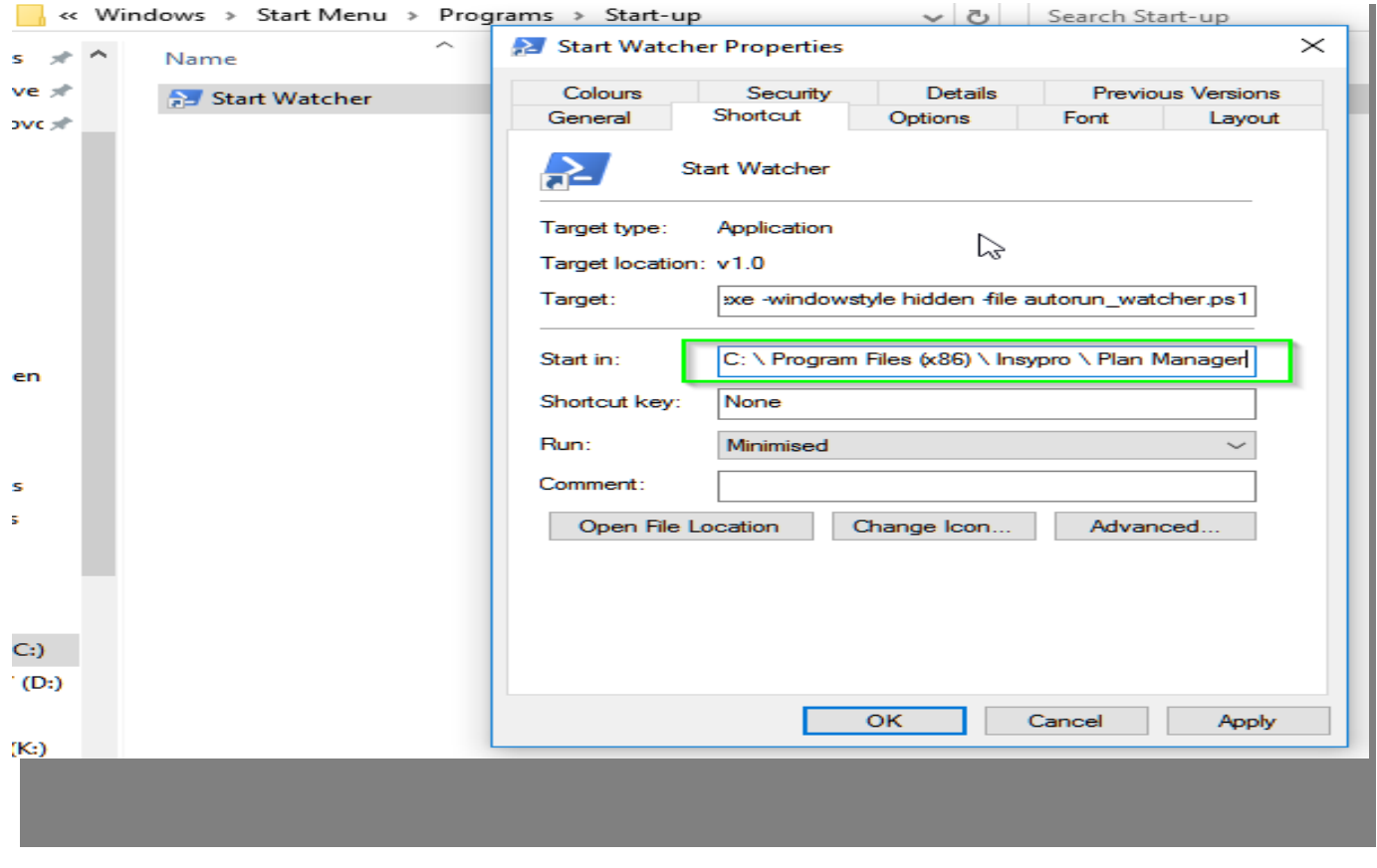

## Nu moeten we een PowerShell-script uitvoeren:

Pagina 13 / 25 **(c) 2024 InSyPro <christof@insypro.com> | 2024-05-20 22:09** [URL: http://faq.insypro.com/index.php?action=artikel&cat=0&id=266&artlang=nl](http://faq.insypro.com/index.php?action=artikel&cat=0&id=266&artlang=nl)

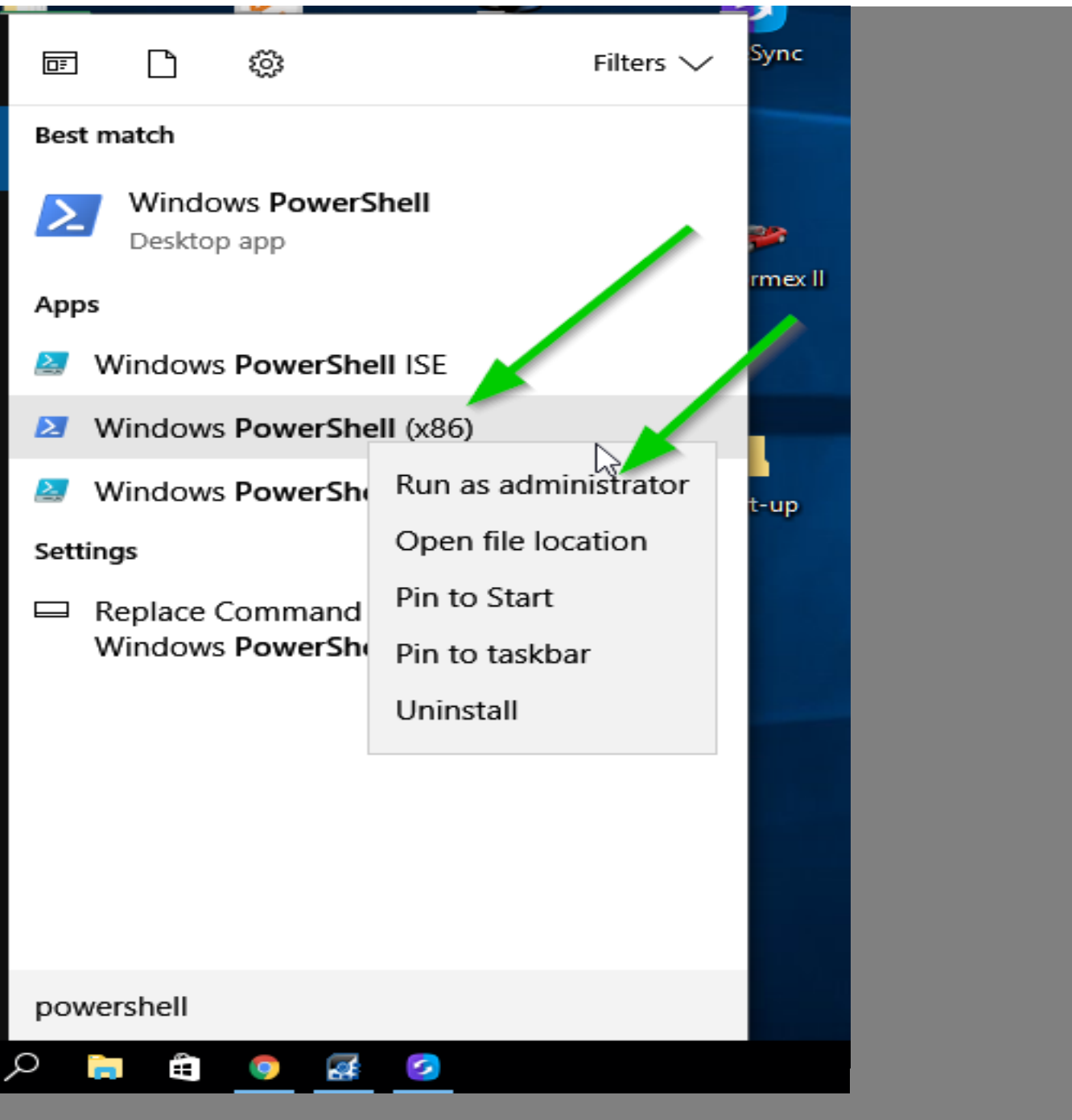

Pagina 14 / 25 **(c) 2024 InSyPro <christof@insypro.com> | 2024-05-20 22:09** [URL: http://faq.insypro.com/index.php?action=artikel&cat=0&id=266&artlang=nl](http://faq.insypro.com/index.php?action=artikel&cat=0&id=266&artlang=nl)

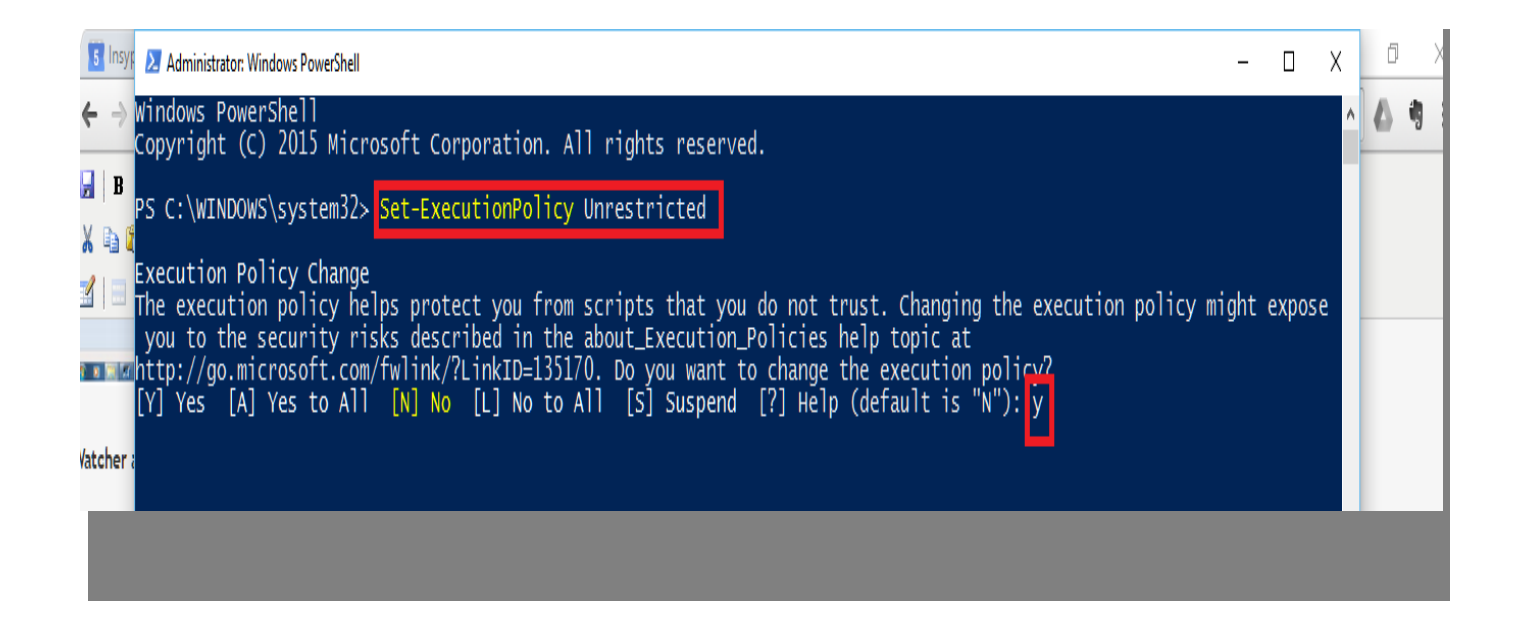

De verschillende merkinstellingen

Pagina 15 / 25

**(c) 2024 InSyPro <christof@insypro.com> | 2024-05-20 22:09** [URL: http://faq.insypro.com/index.php?action=artikel&cat=0&id=266&artlang=nl](http://faq.insypro.com/index.php?action=artikel&cat=0&id=266&artlang=nl)

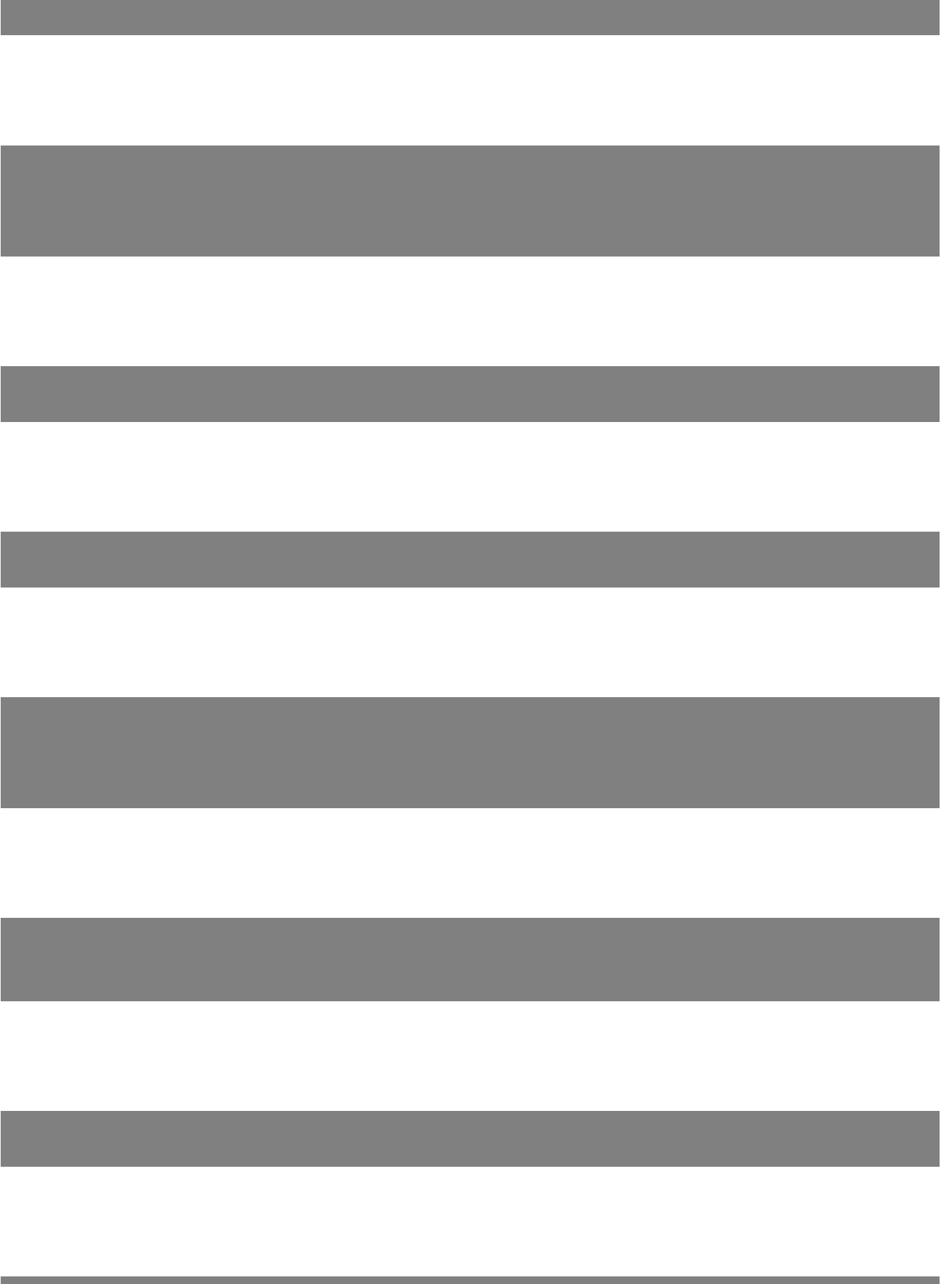

Pagina 16 / 25 **(c) 2024 InSyPro <christof@insypro.com> | 2024-05-20 22:09** [URL: http://faq.insypro.com/index.php?action=artikel&cat=0&id=266&artlang=nl](http://faq.insypro.com/index.php?action=artikel&cat=0&id=266&artlang=nl)

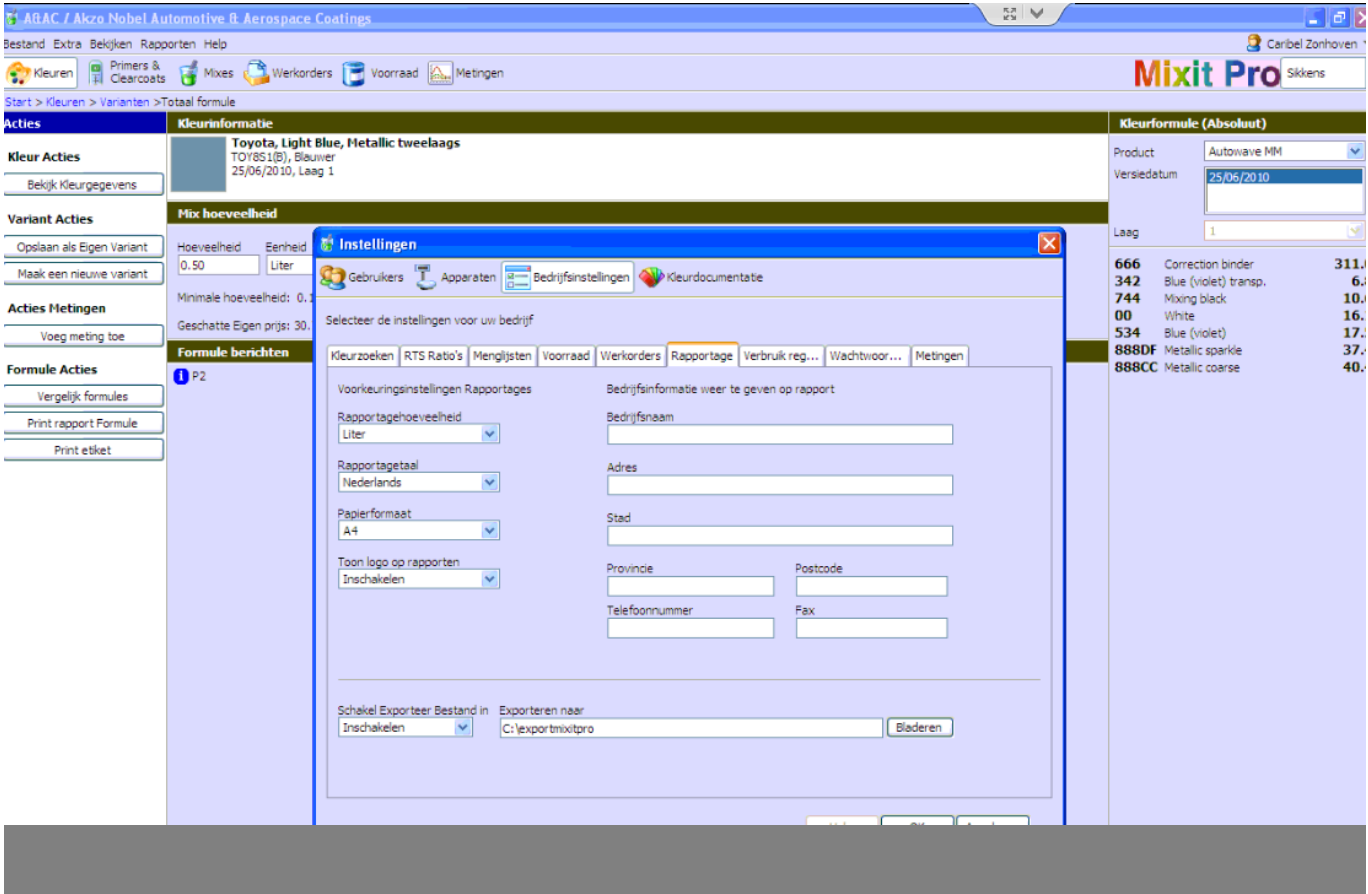

Pagina 17 / 25 **(c) 2024 InSyPro <christof@insypro.com> | 2024-05-20 22:09** [URL: http://faq.insypro.com/index.php?action=artikel&cat=0&id=266&artlang=nl](http://faq.insypro.com/index.php?action=artikel&cat=0&id=266&artlang=nl)

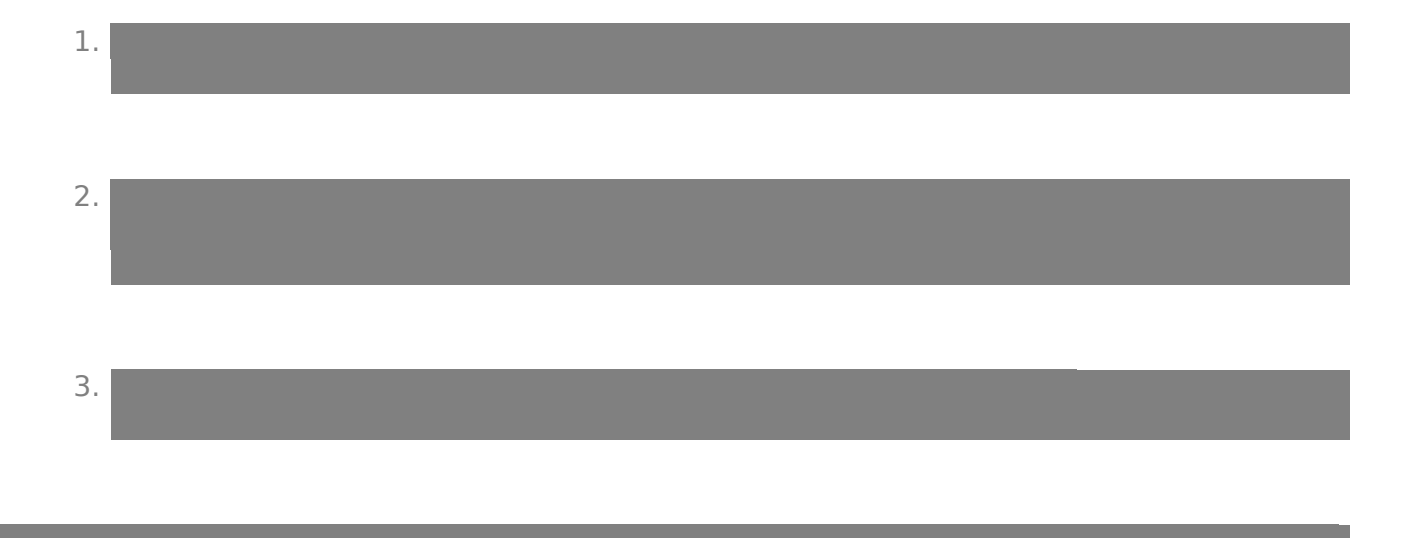

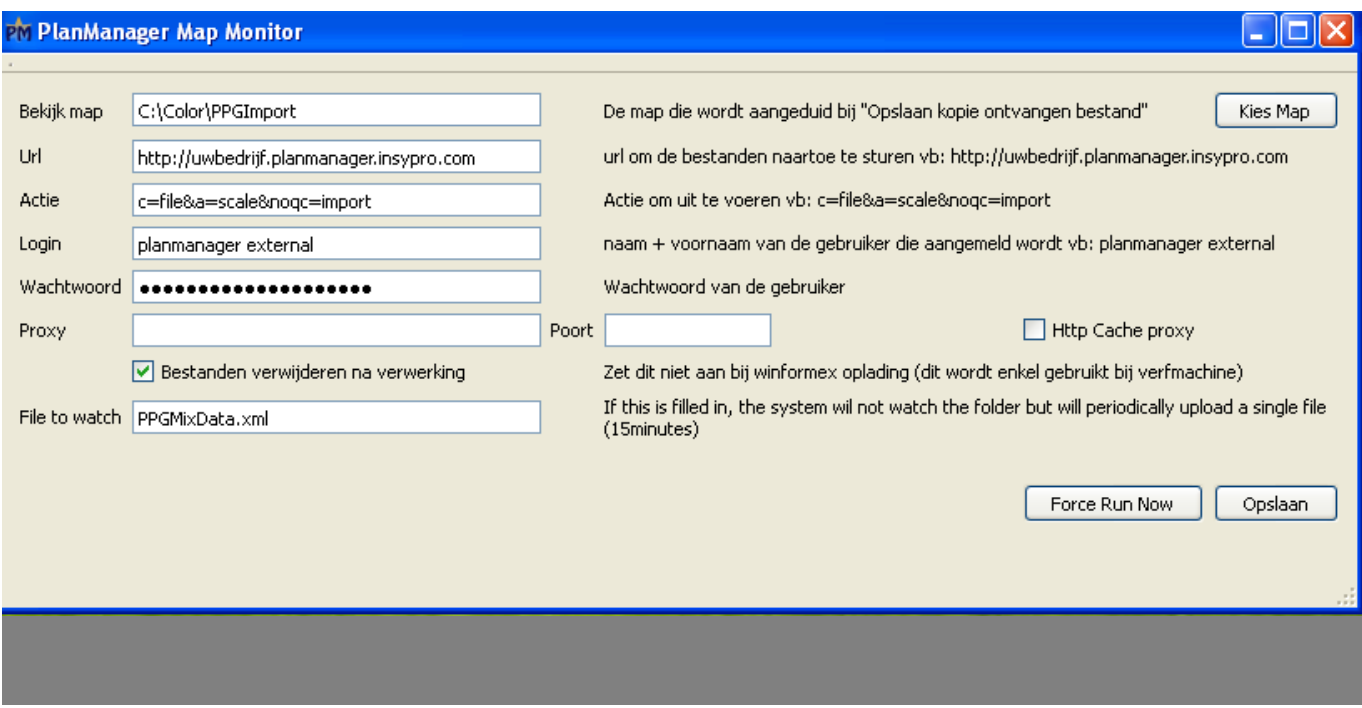

Pagina 18 / 25

**(c) 2024 InSyPro <christof@insypro.com> | 2024-05-20 22:09** [URL: http://faq.insypro.com/index.php?action=artikel&cat=0&id=266&artlang=nl](http://faq.insypro.com/index.php?action=artikel&cat=0&id=266&artlang=nl)

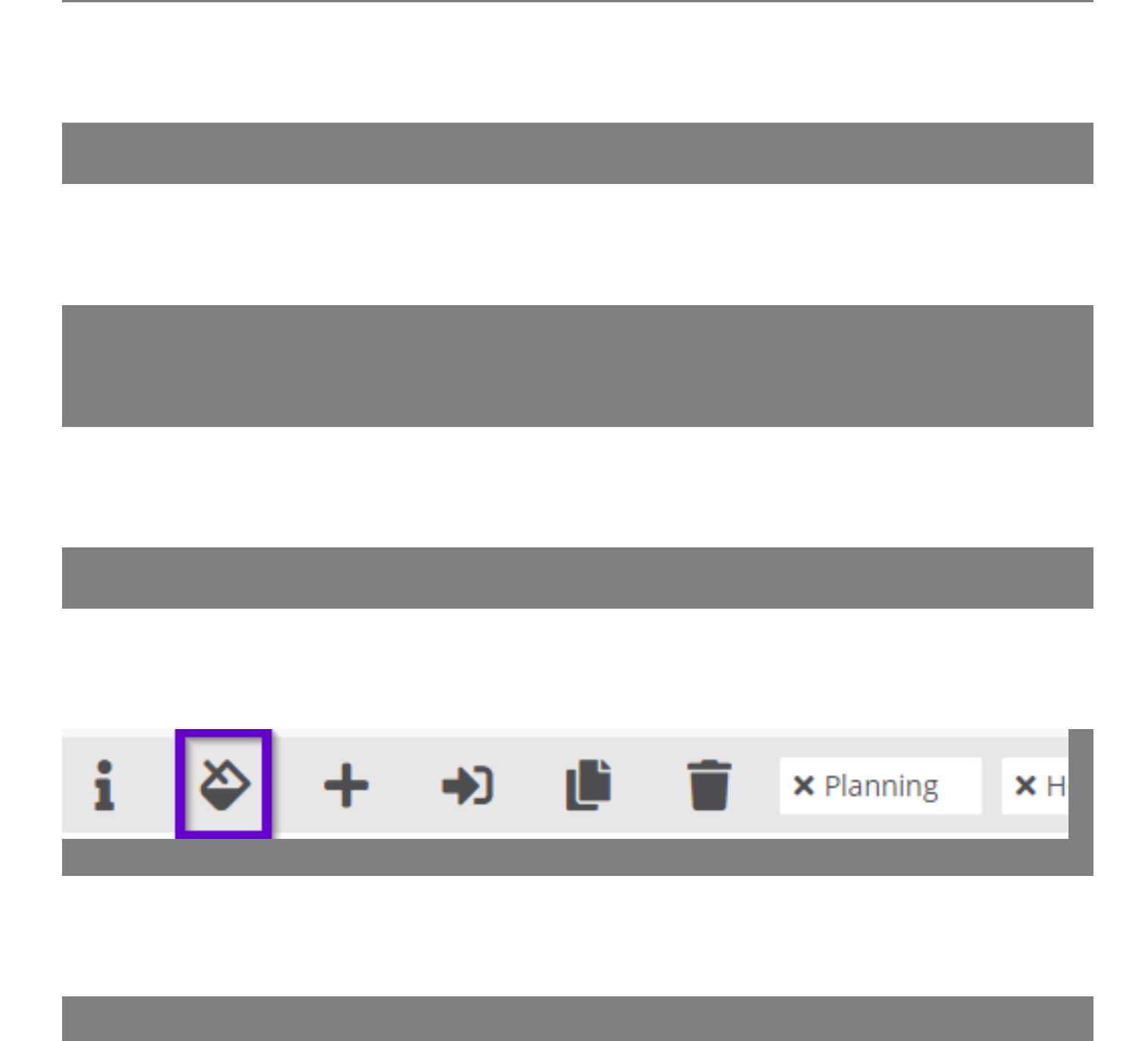

Pagina 19 / 25 **(c) 2024 InSyPro <christof@insypro.com> | 2024-05-20 22:09** [URL: http://faq.insypro.com/index.php?action=artikel&cat=0&id=266&artlang=nl](http://faq.insypro.com/index.php?action=artikel&cat=0&id=266&artlang=nl)

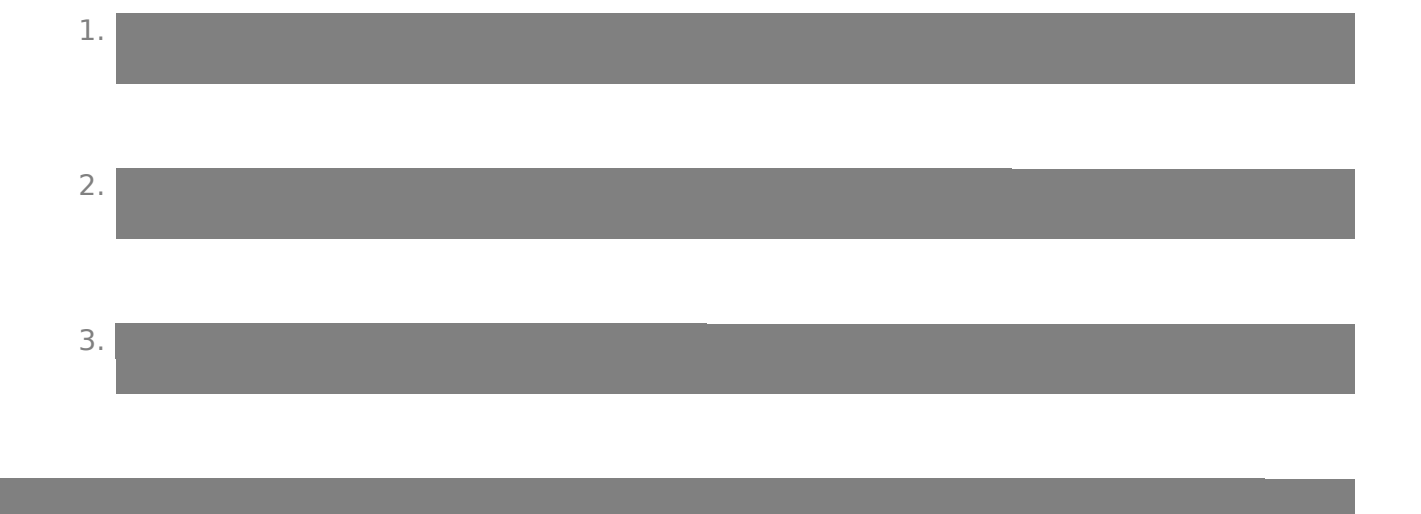

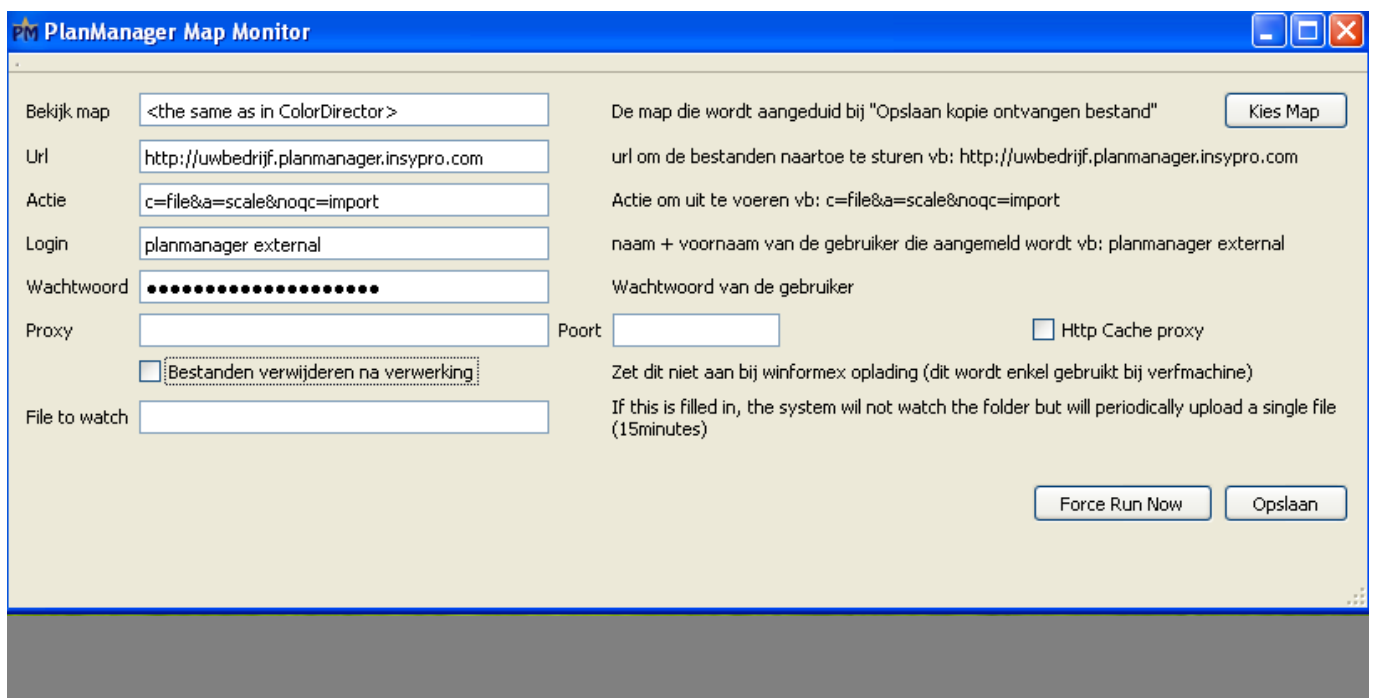

Pagina 20 / 25 **(c) 2024 InSyPro <christof@insypro.com> | 2024-05-20 22:09** [URL: http://faq.insypro.com/index.php?action=artikel&cat=0&id=266&artlang=nl](http://faq.insypro.com/index.php?action=artikel&cat=0&id=266&artlang=nl)

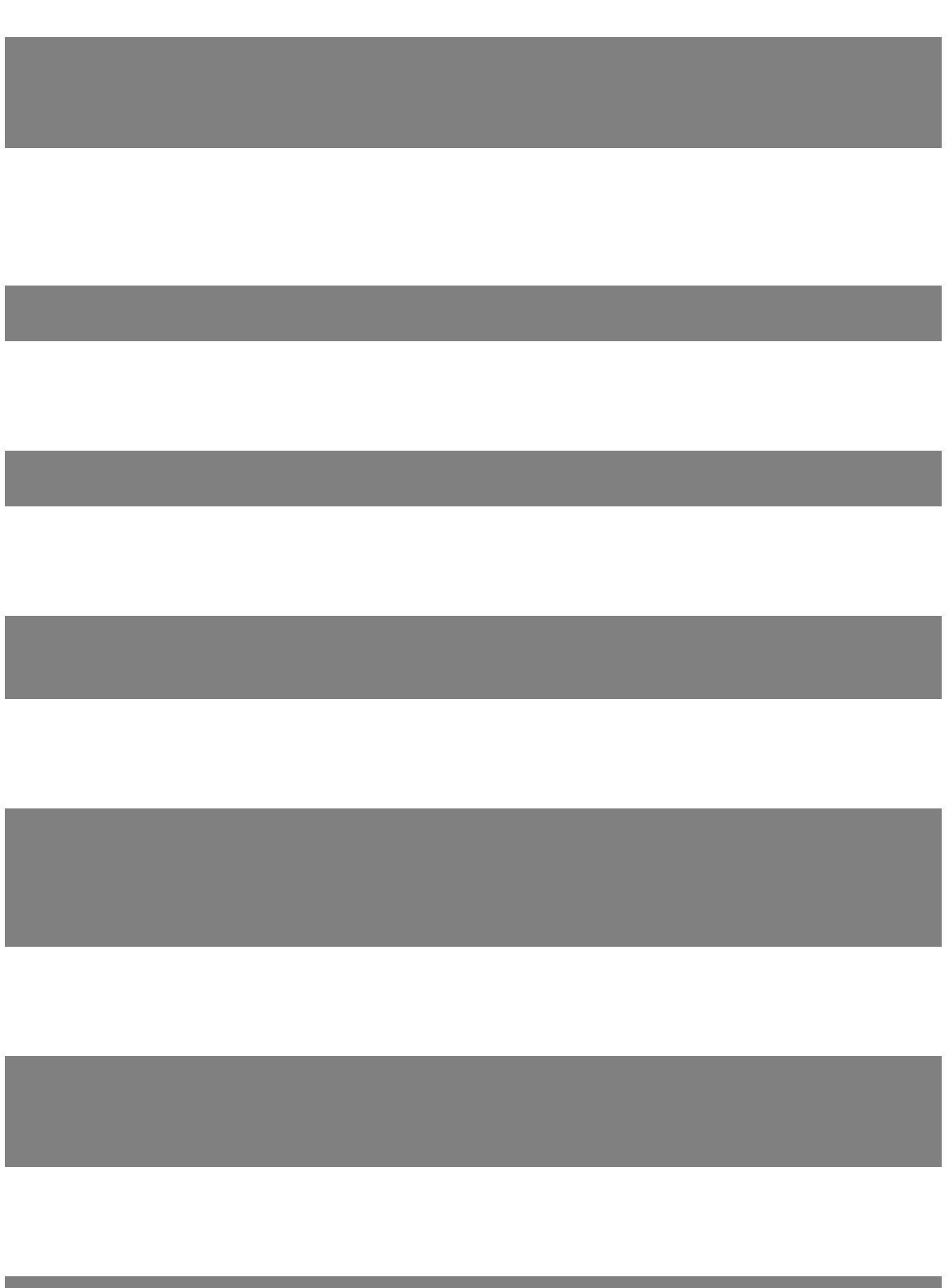

Pagina 21 / 25 **(c) 2024 InSyPro <christof@insypro.com> | 2024-05-20 22:09** [URL: http://faq.insypro.com/index.php?action=artikel&cat=0&id=266&artlang=nl](http://faq.insypro.com/index.php?action=artikel&cat=0&id=266&artlang=nl)

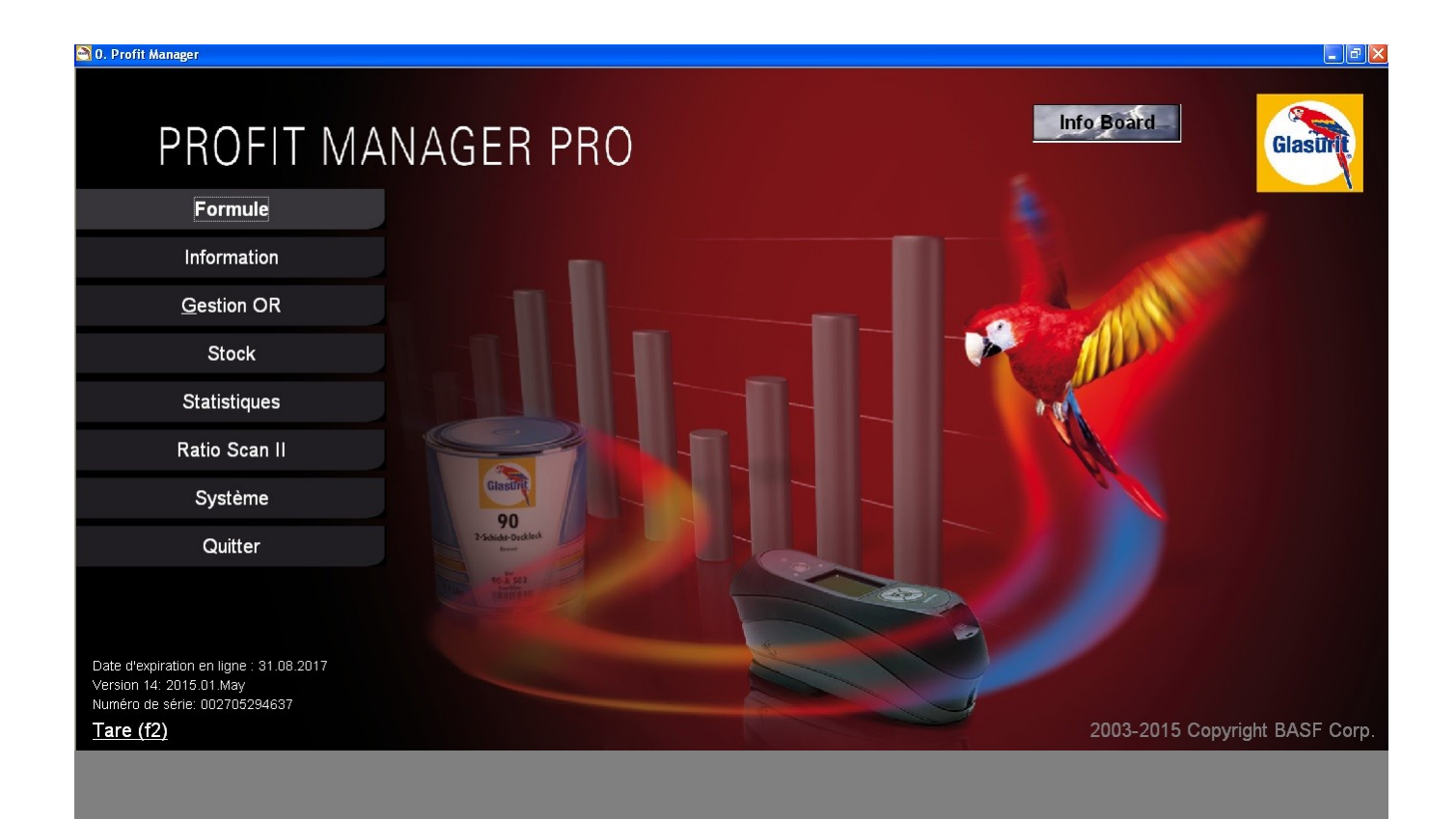

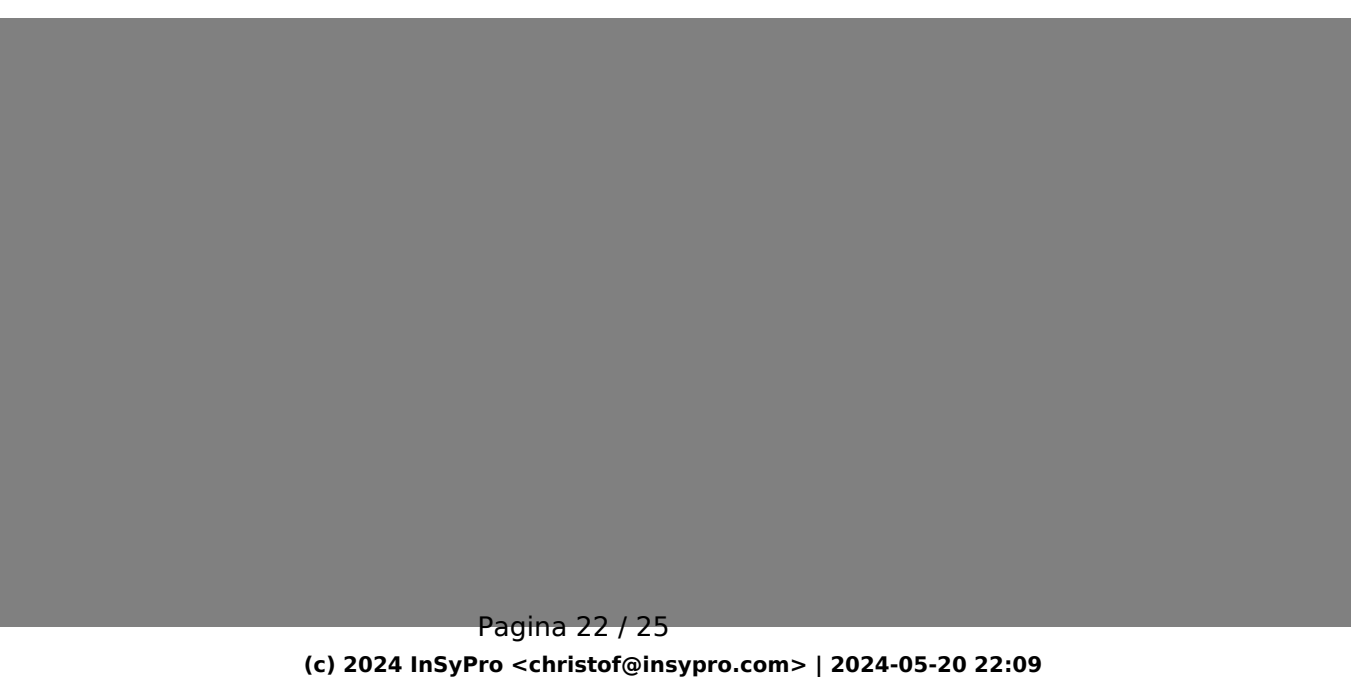

[URL: http://faq.insypro.com/index.php?action=artikel&cat=0&id=266&artlang=nl](http://faq.insypro.com/index.php?action=artikel&cat=0&id=266&artlang=nl)

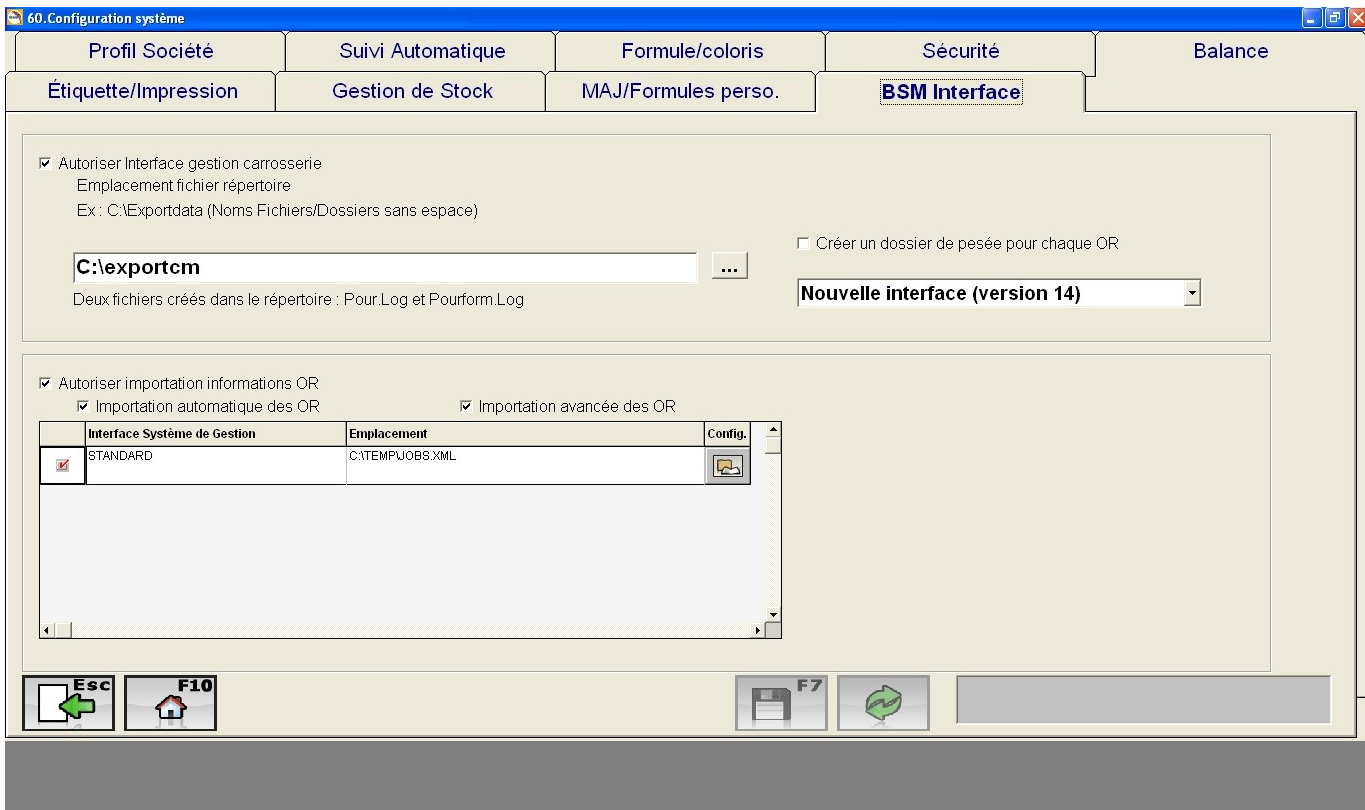

**(c) 2024 InSyPro <christof@insypro.com> | 2024-05-20 22:09** [URL: http://faq.insypro.com/index.php?action=artikel&cat=0&id=266&artlang=nl](http://faq.insypro.com/index.php?action=artikel&cat=0&id=266&artlang=nl)

Pagina 23 / 25

## PM PlanManager Map Monitor De map die wordt aangeduid bij "Opslaan kopie ontvangen bestand" Bekijk map C:\exportpm Kies Map url om de bestanden naartoe te sturen vb: http://uwbedrijf.planmanager.insypro.com **Url** http://symons.planmanager.insypro.com Actie c=fle&a=scale&noqc=import Actie om uit te voeren vb: c=file8a=scale8nogc=import naam + voornaam van de gebruiker die aangemeld wordt vb: planmanager external Login planmanager external Wachtwoord van de gebruiker Wachtwoord ...... Poort Http Cache proxy Proxy M Bestanden verwijderen na verwerking Zet dit niet aan bij winformex oplading (dit wordt enkel gebruikt bij verfmachine) If this is filled in, the system wil not watch the folder but will periodically upload a single file File to watch pour.log (15minutes) Force Run Now Opslaan Pagina 24 / 25

**(c) 2024 InSyPro <christof@insypro.com> | 2024-05-20 22:09**

[URL: http://faq.insypro.com/index.php?action=artikel&cat=0&id=266&artlang=nl](http://faq.insypro.com/index.php?action=artikel&cat=0&id=266&artlang=nl)

Unieke FAQ ID: #1279 Auteur: Matthias Van Woensel Laatst bijgewerkt:2024-03-10 16:16